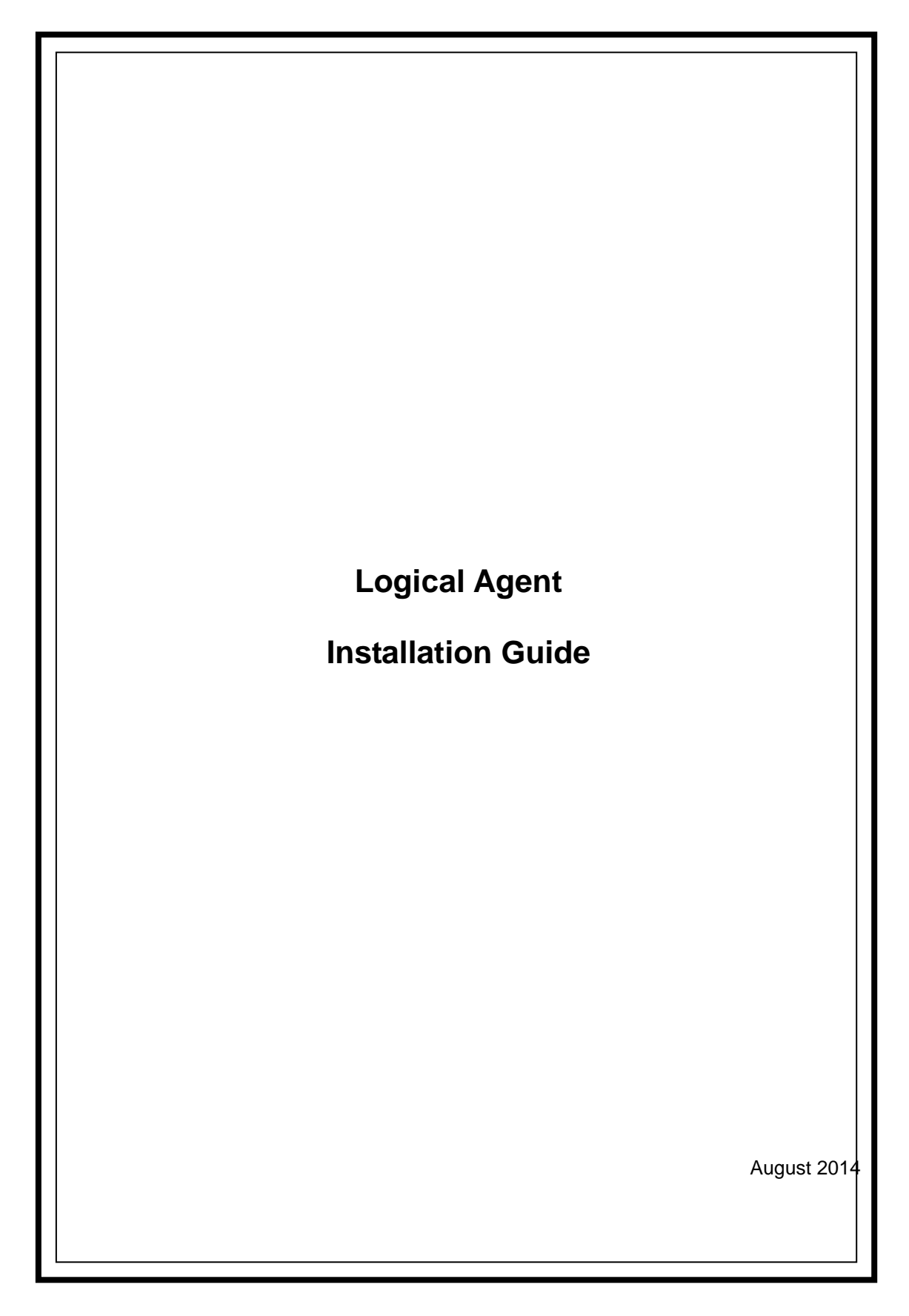

Revision History

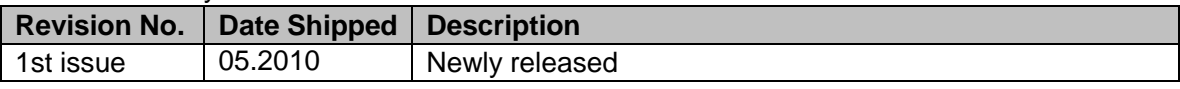

## **Table of Contents**

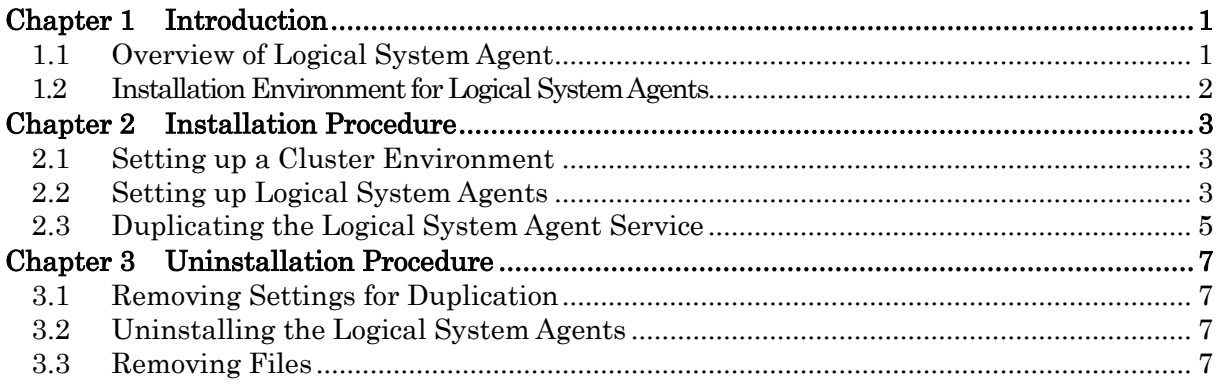

## <span id="page-3-0"></span>**Chapter 1 Introduction**

This document describes the procedure to install logical system agents.

### <span id="page-3-1"></span>**1.1 Overview of Logical System Agent**

The logical system agent is a function that monitors statuses of resources that are switched in conjunction with a cluster package or system operation. What the agent monitors per se are the same as those (such as performance or the statuses of whether processes are dead or alive) to be monitored by normal monitor systems, but it monitors a running server because resources on the cluster will be switched in conjunction with the package.

When monitoring servers in a cluster environment with normal agents, the standby server will always take on the status of being unknown. In addition, as the operation management in a cluster environment must monitor a running server, it must always keep track of which server is active to monitor the running one when using the normal agents. As the logical system agents monitor the information on an active server, however, the management can monitor the running server without knowing which server is active.

The logical system agent is exclusive use for active-standby cluster environment, which is the cluster environment that only one server become active at most.

The function provides the following features:

- •You can monitor a package that has adopted a cluster configuration without being aware of which host is active.
- •You can build a logical agent in a way that deals with an application to be monitored.

•Icons to be displayed on Topology View are specific to those for logical systems.

When using the logical system agent function, you are advised to pay attention to the following:

(1) Installation

Normal agents of corresponding products must be installed besides logical system agents. Both normal agents and logical system agents must be installed to all servers that constitute the cluster regardless of the server is active or standby. The installed normal agents must be running all the time.

(2) Self hostnames of logical agents

You must set the self hostname of each logical agent to a unique name under one manager.

(3) License

The logical system agents are counted as one to the maximum under one node (OS environment). The normal agents are counted under each agent.

(4) Setting a cluster package

The logical system agents must be switched in conjunction with the cluster package, but as any product enabled for WebSAM Framework does not perform this control, you are advised to set any which is necessary such as creating scenarios by following the instructions of your cluster software.

(5) Functional differences

The configuration information, event logs and syslog monitoring functions cannot be used for the logical system agent.

### <span id="page-4-0"></span>**1.2 Installation Environment for Logical System Agents**

The following shows an example of a configuration when installing logical system agents:

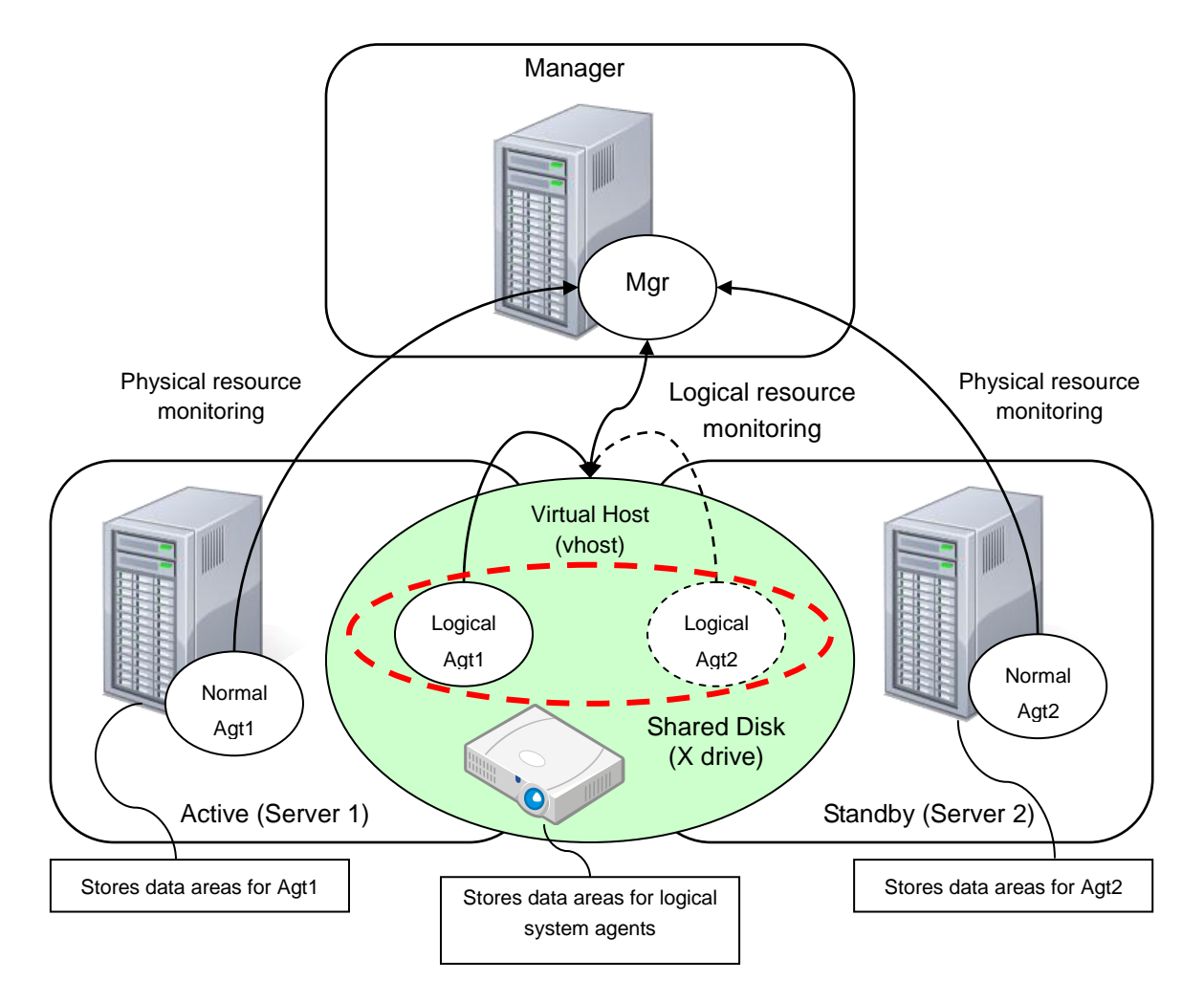

Figure 1: Diagram of Configuring Logical System Agents

The normal agents store their respective data areas in a local disk of Server 1 and that of Server 2 and monitor their respective resources on Server 1 and Server 2.

The logical system agents are installed in Server 1 and Server 2 and store their data areas in the shared disk. They start and stop in conjunction with the cluster package. This allows them to monitor the resources of the active server (those of the virtual host).

The console displays Server 1, Server 2, and the virtual host. Server 1 and Server 2 are the hosts monitored by the normal agents, and the virtual host is the host monitored by the logical system agents. As the logical system agents display as a virtual host (vhost) the information on resources of the server started by either of them as a service, users can monitor the resource information without being aware of which server is active or standby.

# <span id="page-5-0"></span>**Chapter 2 Installation Procedure**

You can install a logical system agent to a single server by following the same procedure as that for the normal agents.

<span id="page-5-1"></span>This chapter describes the procedure to install logical system agents in a cluster environment.

### **2.1 Setting up a Cluster Environment**

<span id="page-5-2"></span>It is assumed that an appropriate cluster environment has been set up.

### **2.2 Setting up Logical System Agents**

Both normal agents of corresponding products and logical system agents must be installed to all servers that constitute the cluster regardless of the server is active or standby. The following table shows the product for the logical system agents and the one for the normal agents.

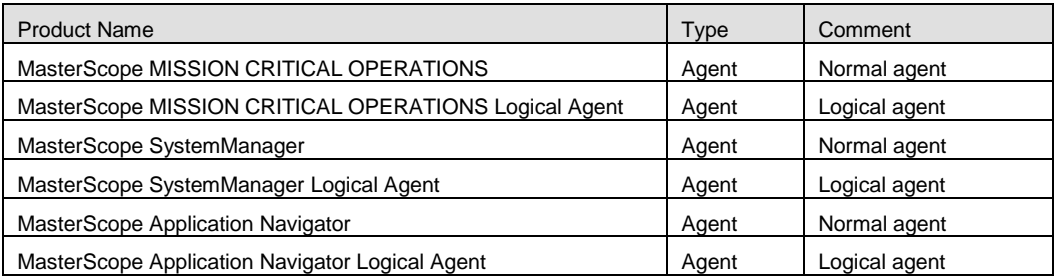

The following pages describe the flow of the installation process on a Windows platform and an example of configuring each item to be set in the installation setting window. For information on the installation method, refer to appropriate WebSAM Media release memos and appropriate release memos attached to the product.

This explanation also assumes the following to be the shared resources for cluster:

•Virtual hostname: vhost

•Shared disk: X drive

Notes:

- \* After a logical system agent has been installed to the active system, proceed with installing the other agent to the standby system.
- \* When installing a logical system agent to the active system node, the shared disk must have been made referencable.
- \* Set the self host name of each logical system agent on the active and standby systems to be the same.\*Use the same drive name and same folder name for the installation locations for them.
- \* The virtual hostname and the shared disk must be reread where appropriate to your environment.
- \* As the values of the items set in the example are those on Windows platforms, reread them in UNIX where appropriate.

The installation procedure is as follows:

First, install a logical system agent to the active system node.

Specify as follows each item to be set in the installation setting window in the active system node. Note that you may refer to an appropriate WebSAM Media release memo for the meaning of each setting item.

[Logical System Agent]

- (Note) Although "Self hostname" is described as optional, ensure that you will specify the virtual hostname for it. For [Data area folder], specify any path to the shared disk.
- (\*1) Specify the same values as those for the normal agents.

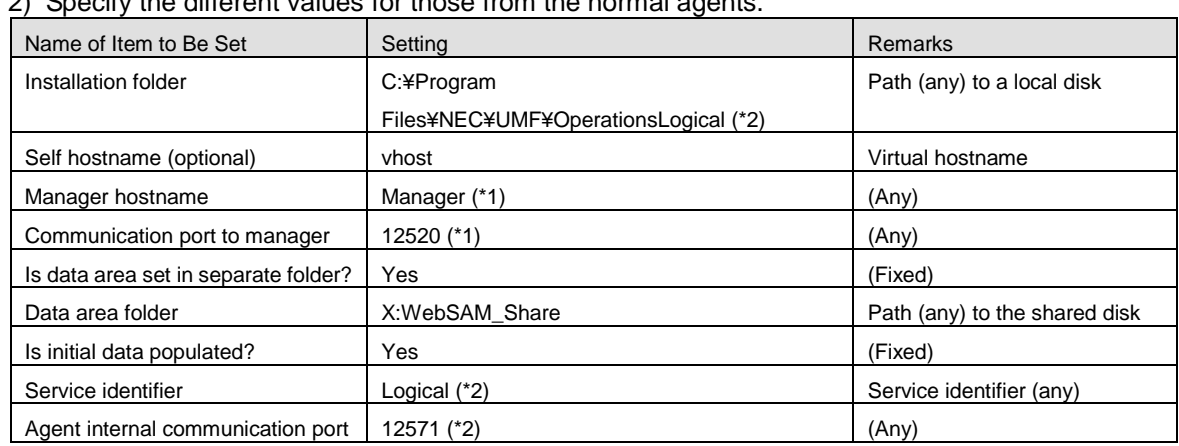

(\*2) Specify the different values for those from the normal agents.

"¥Agent¥sg" will automatically be added under the data area folder and the setup information that should be shared will be stored there. When the installation process has been completed, ensure that "¥Agent¥sg" is created under the data area folder.

Next, proceed with installing the other logical system agent to the standby system node. Specify as follows each item to be set in the installation setting window in the standby system node.

#### [Logical System Agent]

(Note) Specify the same values for the items as those in the active system, except that of the "Is initial data populated?" item. Specify "NO (only for cluster standby)" for [Is initial data populated?].

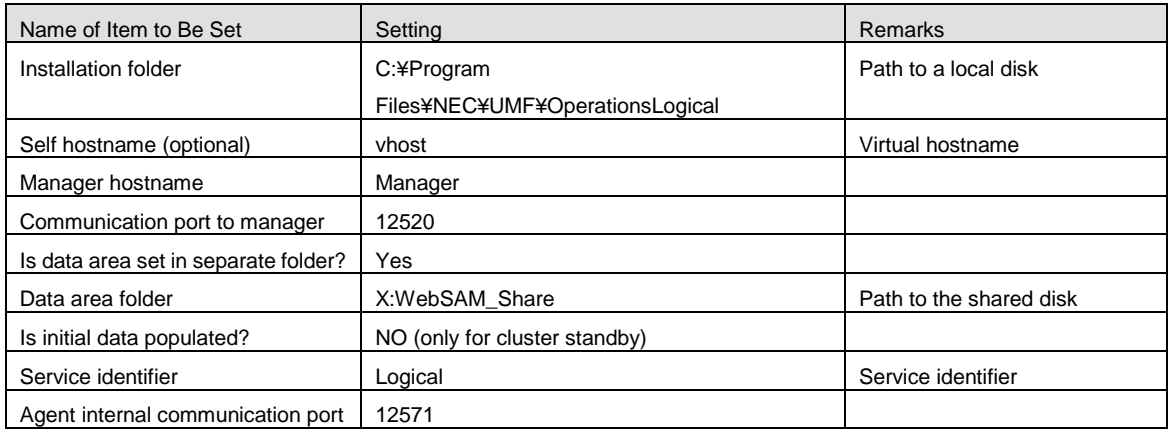

When the installation process has been completed, change the startup type of the service both in the active node and in the standby one.

Click [Start] -> [Administrative Tool] -> [Service] and stop the service "WebSAM UMF Operations Logical Agent < Service identifier> N" (N is "Logical" in this example. For information on N, refer to "3.1.3. Default values for each product" in the WebSAM Media Release Memo) and change the type of the startup from "Auto" to "Manual" in [Properties].

When using UNIX environment, go through following configuration not to run or stop service automatically.

A) Linux Execute following command. chkconfig --del UMFOperationsLogicalAgent\_\_<identifier>\_N

B) HP-UX Rename from /sbin/rc2.d/S900UMFOperationsLogicalAgent\_\_<identifier>\_N to /sbin/rc2.d/s900UMFOperationsLogicalAgent\_\_<identifier>\_N

Rename from /sbin/rc1.d/K10UMFOperationsLogicalAgent\_\_<identifier>\_N to /sbin/rc1.d/k10UMFOperationsLogicalAgent\_\_<identifier>\_N

C) Solaris Rename from /etc/rc2.d/S90UMFOperationsLogicalAgent--<identifier>\_N to /etc/rc2.d/s90UMFOperationsLogicalAgent--<identifier> N

Rename from /etc/rc.d/rc0.d/K10UMFOperationsLogicalAgent--<identifier> N to /etc/rc.d/rc0.d/k10UMFOperationsLogicalAgent--<identifier> N

### D) AIX Rename from /etc/rc.d/rc2.d/S90UMFOperationsLogicalAgent\_\_<identifier>\_N to /etc/rc.d/rc2.d/s90UMFOperationsLogicalAgent\_\_<identifier>\_N

Rename from /etc/rc.d/rc2.d/K10UMFOperationsLogicalAgent\_\_<identifier>\_N to /etc/rc.d/rc2.d/k10UMFOperationsLogicalAgent\_\_<identifier>\_N

### <span id="page-7-0"></span>**2.3 Duplicating the Logical System Agent Service**

Set your cluster software by following its procedure manual so that the logical system agent service may be duplicated.

Control cluster software so that the systems operate as following.

- Mount common disk which specified at installation of logical system agents before executing startup script of the logical system agents.
- Be network available before executing startup script of the logical system agents.
- Unmount common disk which specified at installation of logical system agents after executing stop script of the logical system agents.

Be network unavailable after executing stop script of the logical system agents.

You have now completed the logical system agent installation process.

### <span id="page-9-1"></span><span id="page-9-0"></span>**3.1 Removing Settings for Duplication**

Remove the duplicate settings configured in "Duplicating the Logical System Agent Service". Before proceeding with the removal process, ensure that you stop the logical system agent services.

### <span id="page-9-2"></span>**3.2 Uninstalling the Logical System Agents**

Uninstall the logical system agents by following the instructions described in the release memo for the product.

## <span id="page-9-3"></span>**3.3 Removing Files**

After the logical system agents have been uninstalled, the files and directories will still remain on the shared disk. Manually remove from the shared disk the directories you specified in the installation process.